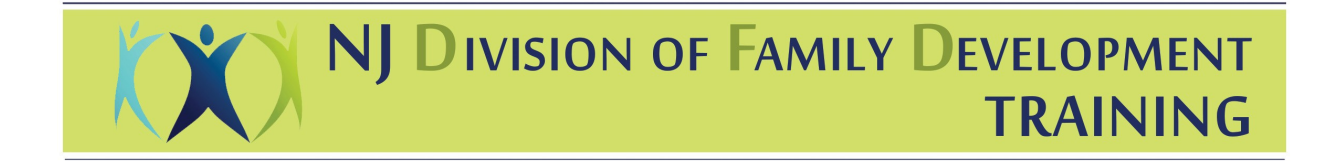

# **Instructions on how to sign up and complete the Identifying Child Abuse and Neglect –Mandated Reporting in Early Care and Education Trainings**

All training information and links can be found on [www.childcarenj.com/Providers/Training](http://www.childcarenj.com/Providers/Training)

Please note: Only the health and safety training courses linked to below or the courses offered through your CCR&Rs will be counted towards your required training hours for DFD's Subsidy Assistance Program Health and Safety Requirements.

You can go directly to the online course through this link [–https://pca-nj.teachable.com/p/mandated](https://pca-nj.teachable.com/p/mandated-reporting-in-early-childhood-education)[reporting-in-early-childhood-education](https://pca-nj.teachable.com/p/mandated-reporting-in-early-childhood-education)

### **PLEASE NOTE:**

**Before beginning this training, please review the following information.**

- This course is not compatible with Internet Explorer. If using a PC, please use **Google Chrome** or **Mozilla Firefox** as your browser
- This training takes approximately 90-120 minutes to complete.
- Once you enroll in the course your progress will be saved as you complete each section. If you log out and return later, your progress will be saved and you can continue where you last left.

#### **Receiving Professional Development Credit for this Training.**

In order to receive credit for this training you must:

- 1. Complete the entire training. You will be able to track your progress as you move through the training. Once you complete the course 100%, you will receive a downloadable certificate.
- 2. Towards the end of the training you will have the option to provide your NJ Workforce Registry ID #. If you provide this number you will receive credit in the registry within 30 days of completion.

**Step 1**: To enroll in the course go to [https://pca-nj.teachable.com/p/mandated-reporting-in-early](https://pca-nj.teachable.com/p/mandated-reporting-in-early-childhood-education)[childhood-education](https://pca-nj.teachable.com/p/mandated-reporting-in-early-childhood-education) and click "Enroll in Course".

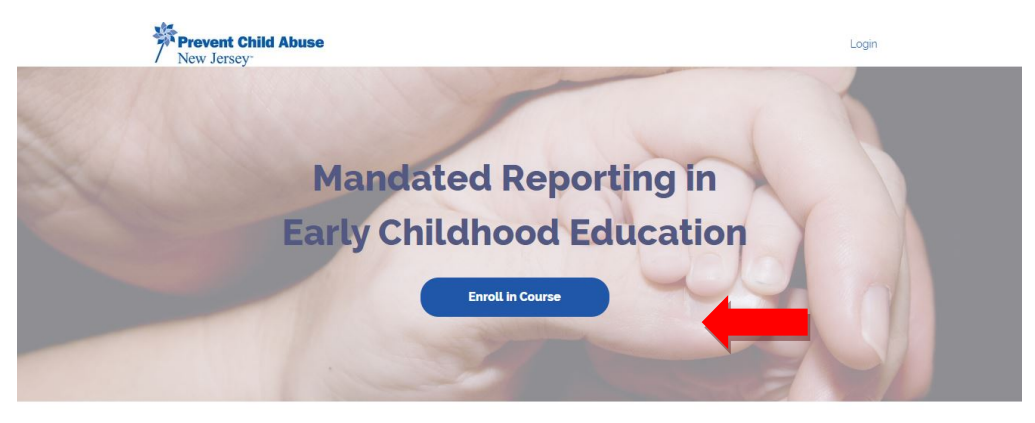

Welcome to Identifying Child Abuse and Neglect: Mandated Reporting in Early Care and Education for the State of New Jersey.

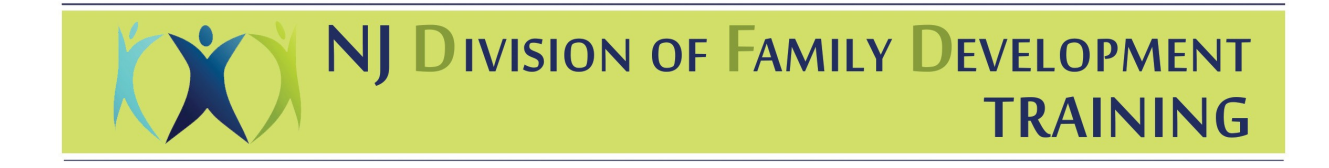

**Step 2**: Set up your account by providing your full name, email address and selecting a password. Remember to save your password.

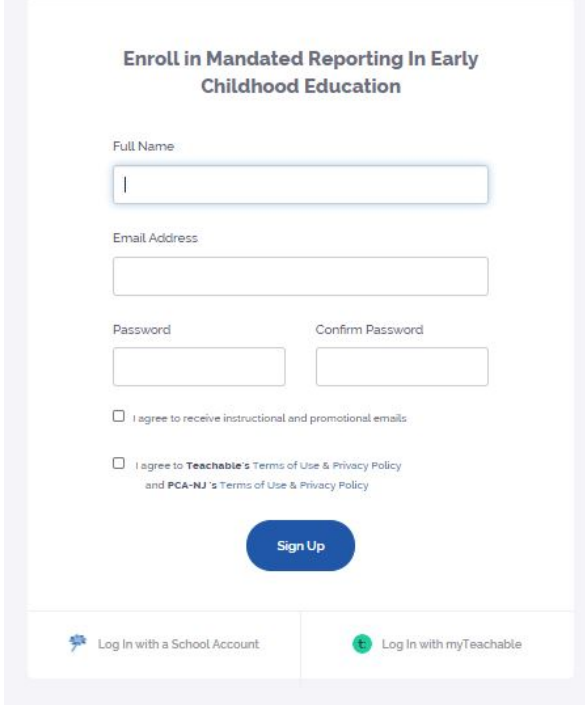

Step 3: Begin the training by clicking "start" on the first lecture. You must watch each lecture in full to be able to proceed through the course.

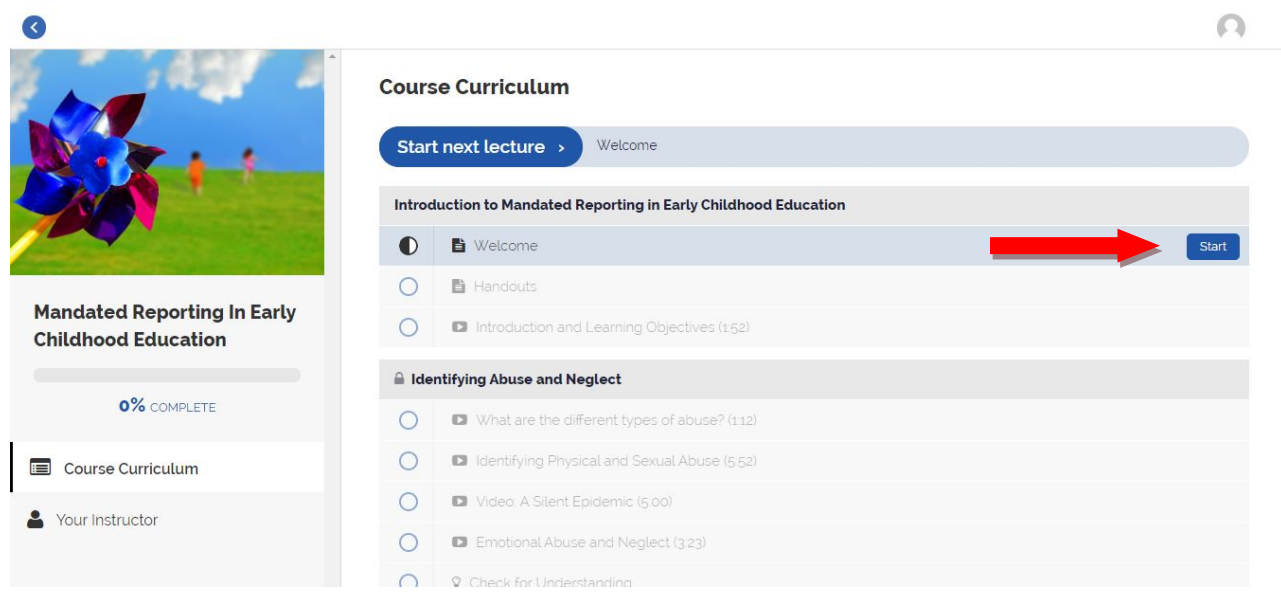

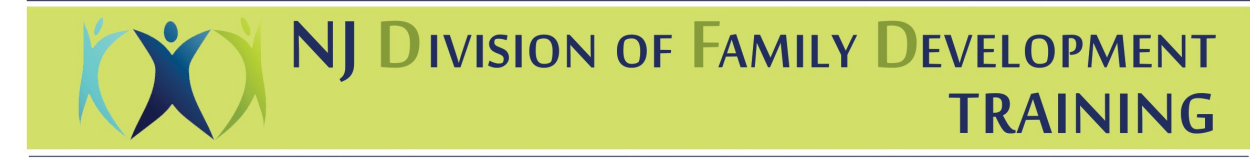

#### **Helpful Tips:**

- Make sure your sound is on and that you have a strong internet connection
- If using a PC, choose Google Chrome or Mozilla Firefox as your browser

### **Handouts and Email Support**

**Handouts** can be accessed and downloaded at any time during the training. To download the handouts click the "handouts" tab on the top right corner of the screen (Arrow #1 below)

**Email Support**: If you need assistance or have questions during the training email Brianni Graver at [centraltac@preventchildabusenj.org](mailto:centraltac@preventchildabusenj.org)

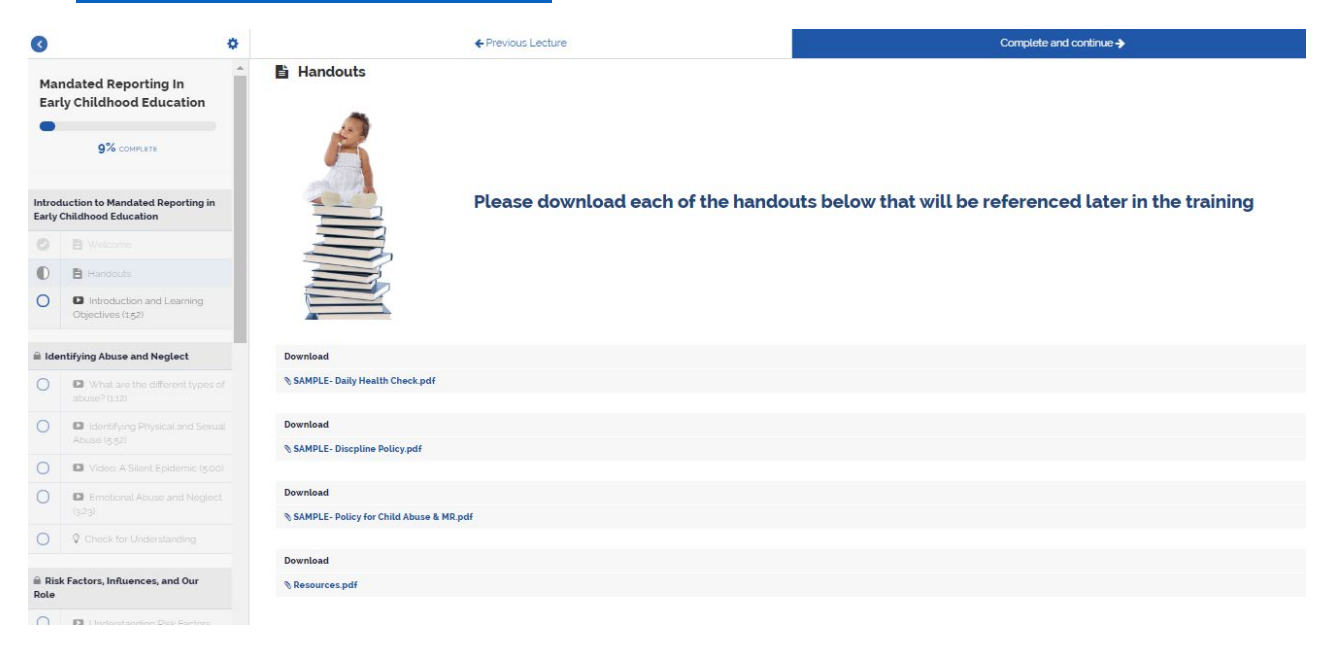

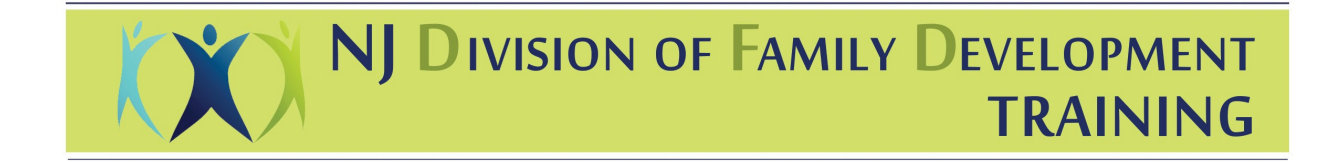

## **Receiving Professional Development Credit for this Training**

**You will receive a certificate automatically at the end of this course.** You can also access your certificate at anytime by logging back into your account. In addition, your certificate will be emailed to the email addressed you used to enroll in the course.

 $\bullet$ 

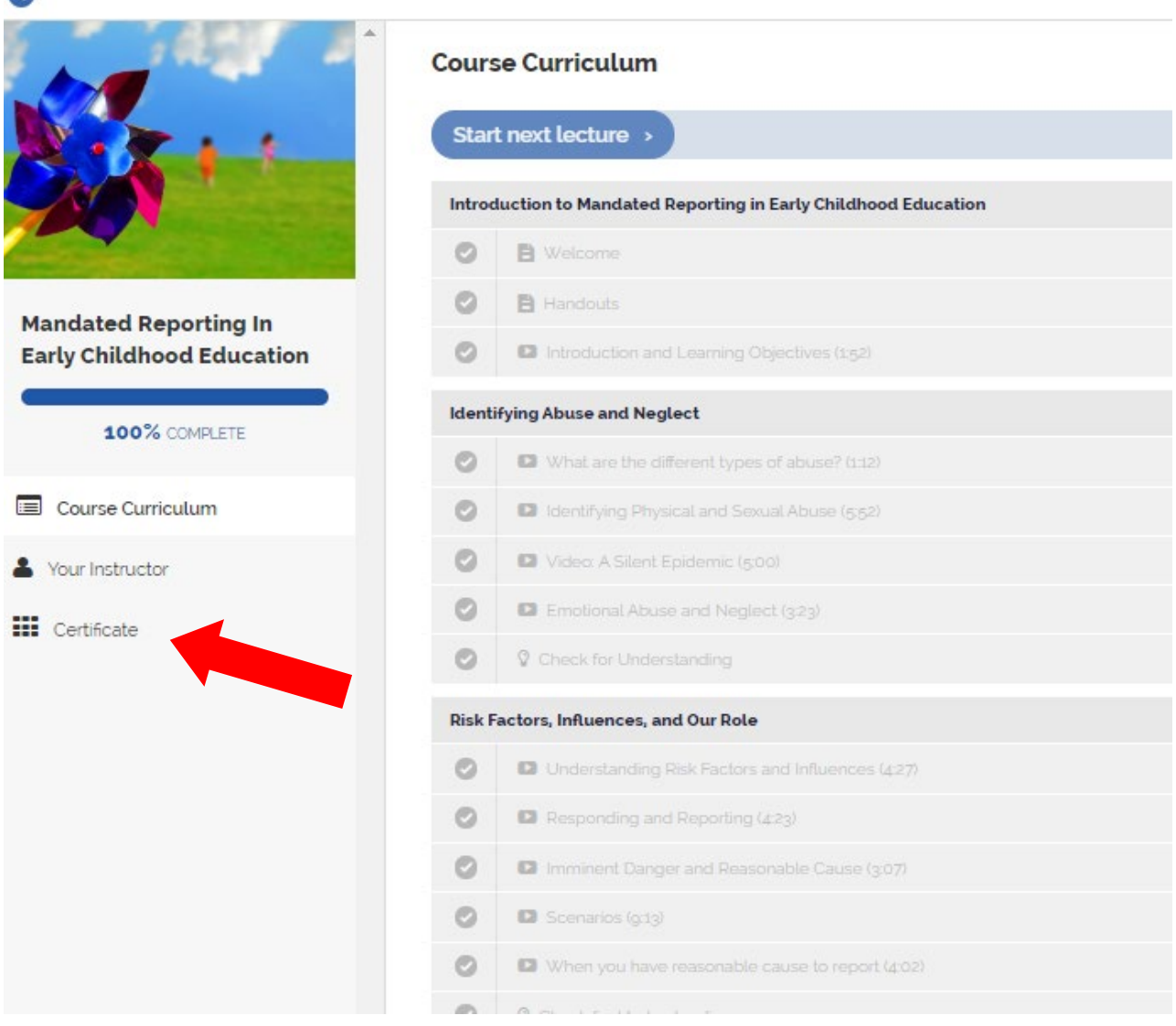

**To receive professional development credit in the NJ Workforce Registry (NJCCIS) you must provide your 9-digit ID# towards the end of the course.** When you arrive at the screen below, complete the form in full and click "submit" at the bottom of the page. Once you have submitted the form you can continue to the final slide in the course by clicking "Complete and Continue" at the top of the page.

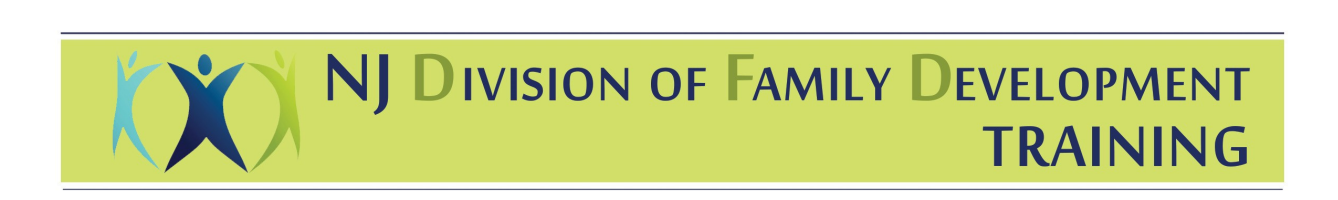

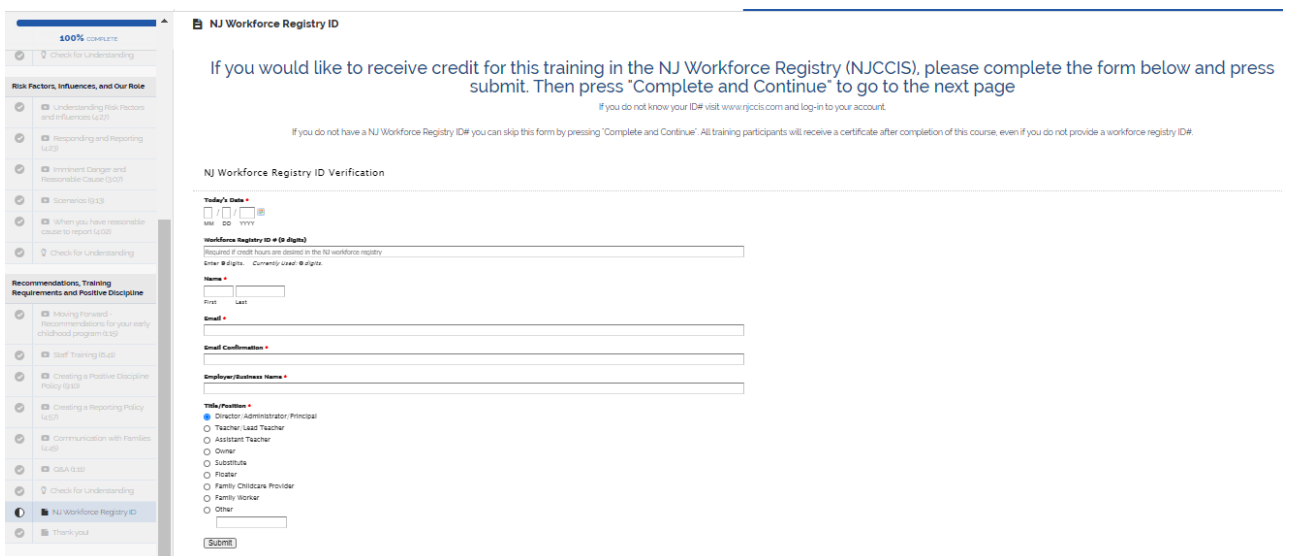

For questions or technical support related to this training please contact Brianni Graver at [centraltac@preventchildabusenj.org. W](mailto:centraltac@preventchildabusenj.org)e will respond to your email within 48 business hours.